## Audio Journal Editing Process

Requirements: *Computer Internet Access Your own Dropbox Account Access to Audio Journal Dropbox account – We set up your editing rights and Share Folders with you Audacity software installed on your Computer Optional – Headphones*

### Audacity Settings

- MME
- Mono Recording
- Mono 44100HZ 32 bit float
- Project Rate 44100Hz

### Audacity Import and Tools

File – Import and Export

Set your playback level

Playback level indicator

Selection tool

Navigation tools

- Zoom in/Zoom out
- Fit project to width

Effect tools

- Amplify
- Compressor
- Normalize
- Change Tempo
- Noise Reduction

Editing – the goal is to make a file with a consistent waveform amplification to the ideal example

(example shows the waveform width and the ideal playback level zone)

#### **First demo – CN-FL**

Select the entire waveform – Select All (or Ctrl+A) to see the length of the file

- 1- 2-3 audio spikes
	- a. Zoom in
	- b. Select it and listen to see if it's a noise artifact or narration look at Playback level
	- c. Delete
	- d. Zoom out (Fit to Width) Repeat editing spikes as necessary
- 2- At 16:35 I noticed a background noise in the waveform it's a low hum that sounds like a fan
	- a. Zoom in to a section of the background noise
	- b. Select it
	- c. Effects Noise Reduction Get Noise Profile
	- d. Select the whole wave form Effects OK
	- e. Notice that the background waveform is now flat
- 3- Beginning there is some extra time, extra noises, and a throat clearing
	- a. Throat clearing can be isolated by selecting it and deleting. In this case it's a clean break.
	- b. Extra noises in the first 3.5 seconds Generate Silence
	- c. Now we have 3.5 seconds of silence at the beginning  $-1$  would reduce it to 1.5 2 seconds
- 4- Amplify
	- a. The waveform needs to be amplified to get to the ideal
	- b. Select a representative section Effects Amplify to see what Audacity recommends. (6.966)
	- c. Edit Select All –
	- d. Effects Amplify I usually type in a number a little less than the recommendation like six. Make sure that the Allow Clipping box is checked
	- e. Effects Compress

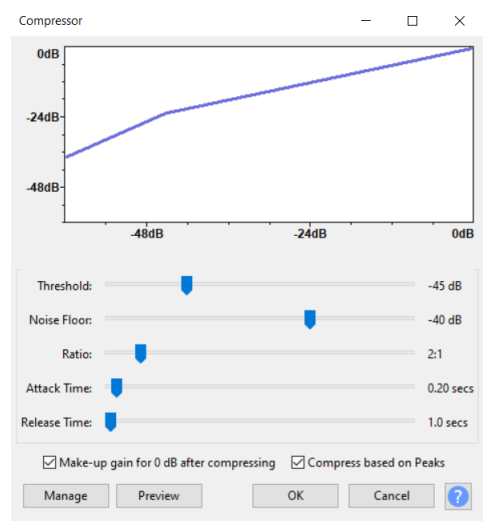

- f. Still not the ideal
- g. Effects Normalize peak amplitude to: try different numbers between -.05 to -4.0
- h. Check Playback level in random sections.
- i. File –Name and Export as .mp3

**Please – no "illegal characters" in the file names** – especially extra periods and commas.

Illegal characters: !@#\$%^&\*()+.,/\

Can use spaces, can use underscore\_ can use –

#### **Second Demo – Two readers**

- 1- Import the files check to make sure they are in the right order (I do this by renaming the files with numbers)
- 2- Select All Tracks Align Tracks Align End to End
- 3- Select All again to see the length of the file (56:55)
- 4- Notice any sections that might need closer attention big spikes, long pauses, etc.
- 5- Process in sections
- 6- 1CN-G just need some A,C N
	- a. Amplification select a representative section (Effect Amplification) avoid the bigger spikes – to see what Audacity recommends for Amplification (5.1)
	- b. Then select the whole section to apply Effect Amplification (Make sure the Allow Clipping box is checked) - 4
	- c. Effect Compressor see above screenshot for setting OK
	- j. Effect Normalize try different numbers between -.05 to -4.0 (Tried 2.5)
	- d. Listen and Check Playback level in random sections to make sure the paly falls in the ideal range.
	- e. Repeat for the other section (3CN-G) by the same reader
- 7- 2CN-G
	- a. Amplification this file does not need amplification.
	- b. Effect Compressor select and apply Effects- Compressor
- k. Effect Normalize Select and apply Effect Normalize try different numbers between .05 to -3.0 (2.5 is not enough)
- l. Edit Undo and try another Normalize number (3.5 or 4.0)
- c. Eyeball the section to see if it is consistent with the first section
- d. Listen and Check Playback level in random sections to make sure the paly falls in the ideal range.
- e. File Name and Export as .mp3

**Please – no "illegal characters" in the file names** – especially extra periods and commas.

llegal characters :;'!@#\$%^&\*()+.,/\

Can use spaces, can use underscore\_ can use – (dash)

**Time permitting – Change Tempo**

# **Basic Audio Editing for** Audio Journal using Audacity

February 2021

# Requirements

- Computer with Audacity installed with the ffmpeg add-in
- Internet Access
- Your own Dropbox account to Share your files with the Audio Journal Dropbox
- Optional: Headphones

# **Audacity basic settings**

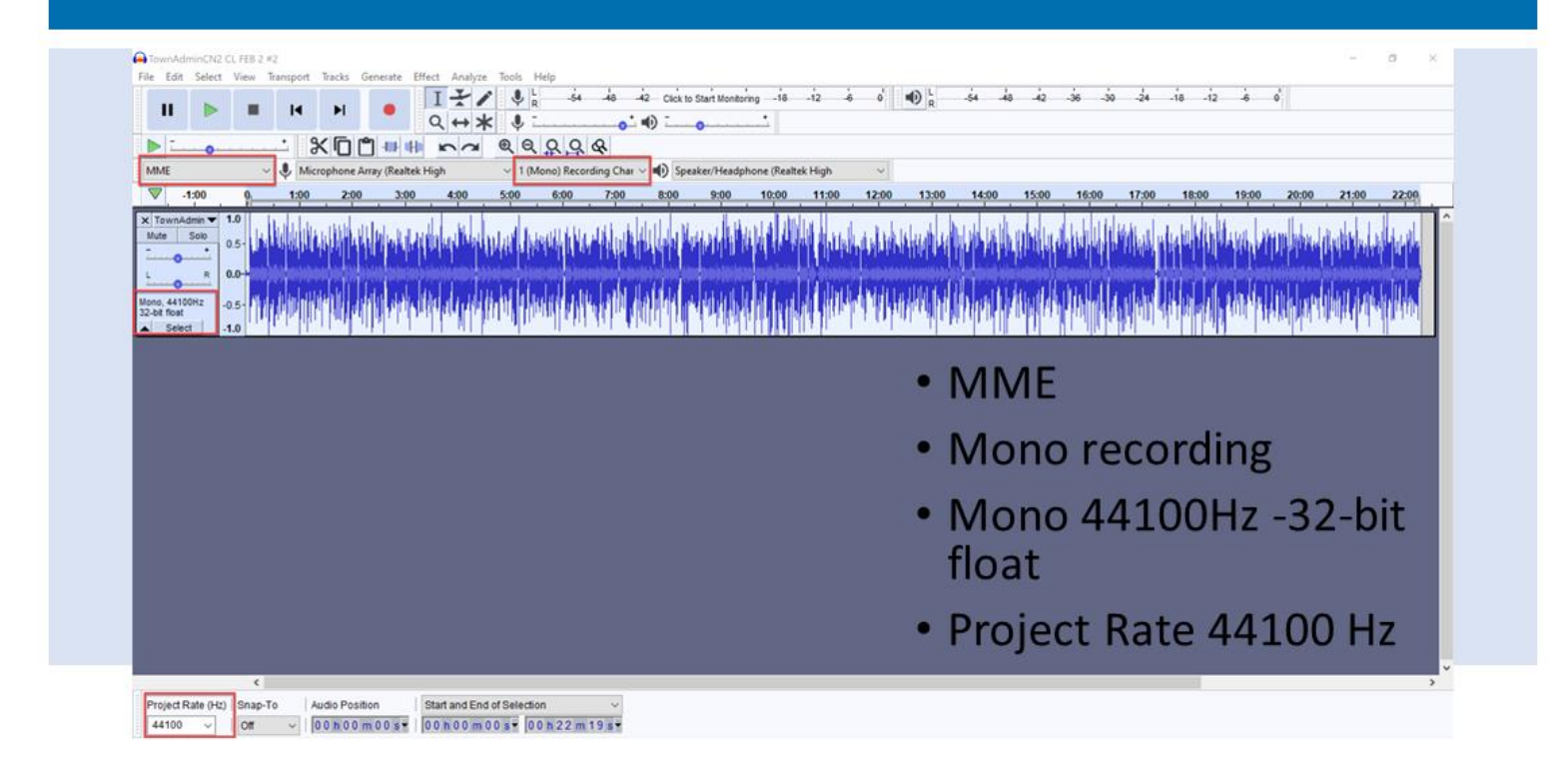

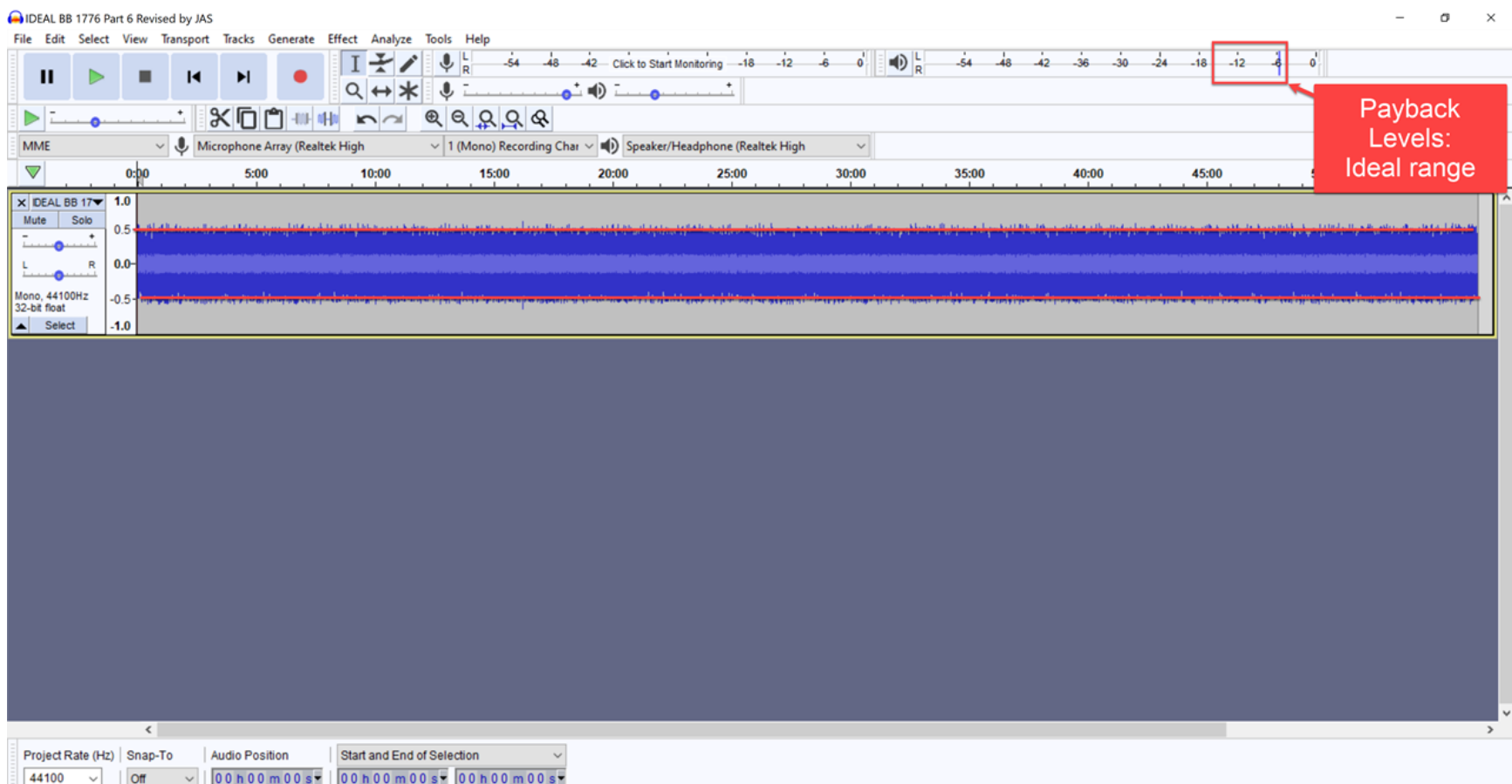